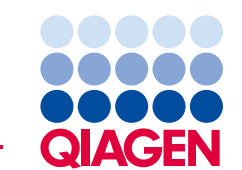

QIAGEN GmbH QIAGEN Strasse 1 40724 Hilden Allemagne

**16 Juillet 2019** 

# **Avis de sécurité urgent :QIAsymphony SP, réf. : 9001297 – Logiciel 5.0.3**

### **Chère cliente, cher client QIAsymphony,**

Nous souhaitons vous informer de la détection d'un problème spécifique que vous êtes susceptible de rencontrer avec votre QIAsymphony. Ce problème a été observé **uniquement** avec la version 5.0.3 du logiciel QIAsymphony lors de l'utilisation de la fonctionnalité d'intégration des codes-barres 2D avec chargement en continu du QIAsymphony SP. Le chargement en continu consiste à définir et à attribuer des lots supplémentaires au même portoir d'élution qu'un lot déjà en cours d'analyse.

# **Description du problème**

Lorsqu'une analyse multilot est effectuée à l'aide du chargement en continu et de la fonctionnalité d'intégration des codes-barres 2D, **un code-barres 2D incorrect peut être attribué aux échantillons dans le fichier de résultats SP**. Ce problème n'affecte pas le fichier de portoir de l'analyse, qui contient les bonnes attributions de codes-barres 2D. La traçabilité est donc maintenue.

L'ID d'échantillon attribué durant la définition du lot sur QIAsymphony et la position de l'éluat sur le portoir d'élution ne sont pas affectés.

# **Risques potentiels associés au problème**

Le fichier de résultats correspondant à la première analyse est correct. Pour les analyses suivantes, le codebarres 2D correspondant à l'ID d'éluat attribué à chaque échantillon est incorrect (voir figure 1). **Si les codes-barres 2D correspondant aux ID d'éluat ne sont pas vérifiés par rapport aux ID d'échantillon avant l'application en aval, le mauvais tube risque d'être sélectionné, ce qui peut entraîner un retard dans les résultats ou la communication de résultats patients erronés.**

### **Actions devant être menées par le client/l'utilisateur :**

Cesser d'utiliser cette procédure dans les conditions spécifiques suivantes :

 Logiciel QIAsymphony version 5.0.3 et **utilisation** de la fonctionnalité d'intégration de codesbarres 2D **avec** chargement en continu.

Notez que vous pouvez continuer à utiliser le matériel de laboratoire à code-barres 2D, le chargement en continu et le logiciel 5.0.3 indépendamment de la fonctionnalité d'intégration.

Si vous croyez avoir été affecté par ce problème, reportez-vous aux conseils ci-dessous pour détecter et résoudre les erreurs d'attribution.

# **Détection des lots affectés**

Si vous pensez que vos analyses ont pu être affectées, vous pouvez facilement détecter le problème à l'aide de la version HTML du fichier de résultats SP.

Dans la section « Detailed Information for Batch » (Informations détaillées sur le lot), vous pouvez voir l'ID d'échantillon saisi lors de la définition du lot sur QIAsymphony ainsi que le code-barres 2D. Les données figurant dans la colonne « Sample ID » (ID d'échantillon) combinent les deux identifiants à des fins de reporting. L'ID d'échantillon n'a pas été modifié.

Dans l'exemple ci-dessous, vous pouvez voir que la valeur de code-barres 2D a été correctement attribuée aux échantillons 1 à 8 pour le premier lot (2000318). Dans le second lot (2000319), les valeurs de codesbarres 2D ont été répétées à partir du premier lot et attribuées par erreur aux échantillons 9 à 16.

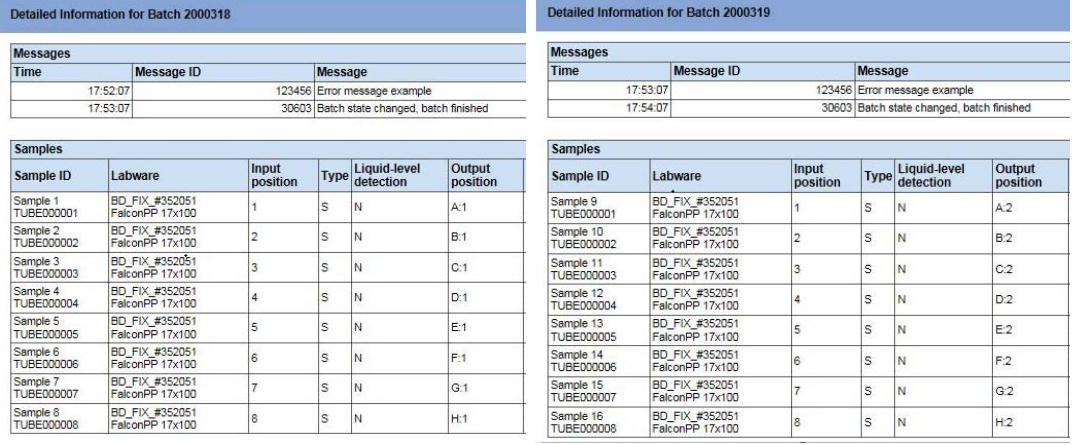

*Figure 1 Fichier de résultats* 

Si une analyse a été affectée, vous pouvez récupérer les bonnes attributions de codes-barres 2D à partir du fichier de portoir. Le fichier de portoir est un fichier XML qui peut être ouvert dans Microsoft Excel sous forme d'un tableau tel qu'illustré ci-dessous.

| s               |               |                    |                        | w                      |                     |
|-----------------|---------------|--------------------|------------------------|------------------------|---------------------|
| <b>SampleId</b> | Type $11 -$   | <b>TubeBarcode</b> | Type12<br>$\mathbf{v}$ | Type13<br>$\mathbf{v}$ | <b>PositionName</b> |
| Sample 1        | <b>String</b> | <b>TUBE000001</b>  | <b>String</b>          | <b>String</b>          | A:1                 |
| Sample 2        | <b>String</b> | <b>TUBE000002</b>  | <b>String</b>          | <b>String</b>          | B:1                 |
| Sample 3        | <b>String</b> | <b>TUBE000003</b>  | <b>String</b>          | <b>String</b>          | C:1                 |
| Sample 4        | <b>String</b> | <b>TUBE000004</b>  | <b>String</b>          | <b>String</b>          | D:1                 |
| Sample 5        | <b>String</b> | <b>TUBE000005</b>  | <b>String</b>          | <b>String</b>          | E:1                 |
| Sample 6        | <b>String</b> | <b>TUBE000006</b>  | <b>String</b>          | <b>String</b>          | F:1                 |
| Sample 7        | <b>String</b> | <b>TUBE000007</b>  | <b>String</b>          | <b>String</b>          | G:1                 |
| Sample 8        | <b>String</b> | <b>TUBE000008</b>  | <b>String</b>          | <b>String</b>          | H:1                 |
| Sample 9        | <b>String</b> | <b>TUBE000009</b>  | <b>String</b>          | <b>String</b>          | A:2                 |
| Sample 10       | <b>String</b> | <b>TUBE000010</b>  | <b>String</b>          | <b>String</b>          | B:2                 |
| Sample 11       | <b>String</b> | <b>TUBE000011</b>  | <b>String</b>          | <b>String</b>          | C:2                 |
| Sample 12       | <b>String</b> | <b>TUBE000012</b>  | <b>String</b>          | <b>String</b>          | D:2                 |
| Sample 13       | <b>String</b> | <b>TUBE000013</b>  | <b>String</b>          | <b>String</b>          | E:2                 |
| Sample 14       | <b>String</b> | <b>TUBE000014</b>  | <b>String</b>          | <b>String</b>          | F:2                 |
| Sample 15       | <b>String</b> | <b>TUBE000015</b>  | <b>String</b>          | <b>String</b>          | G:2                 |
| Sample 16       | <b>String</b> | <b>TUBE000016</b>  | <b>String</b>          | <b>String</b>          | H:2                 |
|                 |               |                    |                        |                        |                     |

*Figure 2 Fichier de portoir affiché dans Excel* 

# **QIAGEN s'engage à résoudre le problème**

QIAGEN reconnaît que ce problème peut affecter vos procédures de travail et nous nous efforçons d'y remédier par une mise à jour du logiciel qui vous sera communiquée dès que possible.

# **REMARQUE IMPORTANTE POUR LES IMPORTATEURS, DISTRIBUTEURS et PARTENAIRES COMMERCIAUX**

Veuillez mettre en quarantaine votre stock de QIAsymphony SP munis de la version 5.0.3 du logiciel. La version 5.0.3 du logiciel est préinstallée sur les appareils ayant un numéro de série supérieur ou égal à **35437**. Veuillez transmettre cette lettre à vos clients en leur demandant d'en accuser réception. **QIAGEN vous contactera avec d'autres instructions** 

#### **Formulaire d'accusé de réception à compléter**

Pour nous assurer que tous les utilisateurs concernés sont avertis et conformément aux dispositions légales en vigueur au niveau national, nous sommes tenus de fournir aux autorités une preuve de distribution d'un avis sur le marché. Par conséquent, veuillez remplir et signer le formulaire d'accusé de réception ci-joint et l'envoyer par e-mail aux services techniques de QIAGEN à l'adresse **techservice-eu@qiagen.com** ou par fax au **+49 (0)2103-29-22400**.

Nous vous prions de nous excuser pour la gêne occasionnée. Pour toute autre question, n'hésitez pas à contacter les services techniques de QIAGEN.

Pour obtenir nos coordonnées, rendez-vous sur les pages Web suivantes :

- Filiales de QIAGEN : **https://www.qiagen.com/about-us/contact/global-contacts/subsidiaries/**
- Partenaires commerciaux et importateurs QIAGEN : https://www.qiagen.com/about-us/contact/global**contacts/distributors-and-importers/**

Bien cordialement,

Votre équipe QIAGEN

Marques commerciales : QIAGEN®, Sample to Insight®, QIAsymphony®. Les noms déposés, les marques commerciales, etc. cités dans ce document, même s'ils ne sont pas spécifiquement signalés comme tels, ne doivent pas être considérés comme non protégés par la loi.

07/2019 PROM-14547-001 © 2019 QIAGEN, tous droits réservés.

# **QIAsymphony SP, réf. : 9001297 – Logiciel 5.0.3 Formulaire d'accusé de réception**

(Veuillez remplir ce formulaire en lettres capitales)

Je confirme avoir reçu, lu et compris l'avis de sécurité urgent ci-joint décrit ci-dessus. Nous avons mené les actions nécessaires suggérées dans cet avis :

- Les informations ont été transmises à toutes les personnes et à tous les services de notre organisation utilisant ce produit. L'avis a été transmis à l'utilisateur final.
- Nous avons étudié cet avis avec notre directeur de laboratoire/médical.
- À l'attention des partenaires commerciaux uniquement : cet avis a été transmis à nos clients.
- À l'attention des partenaires commerciaux uniquement : nous avons cessé la distribution des produits défectueux. Nous avons envoyé à nos clients un formulaire d'accusé de réception.

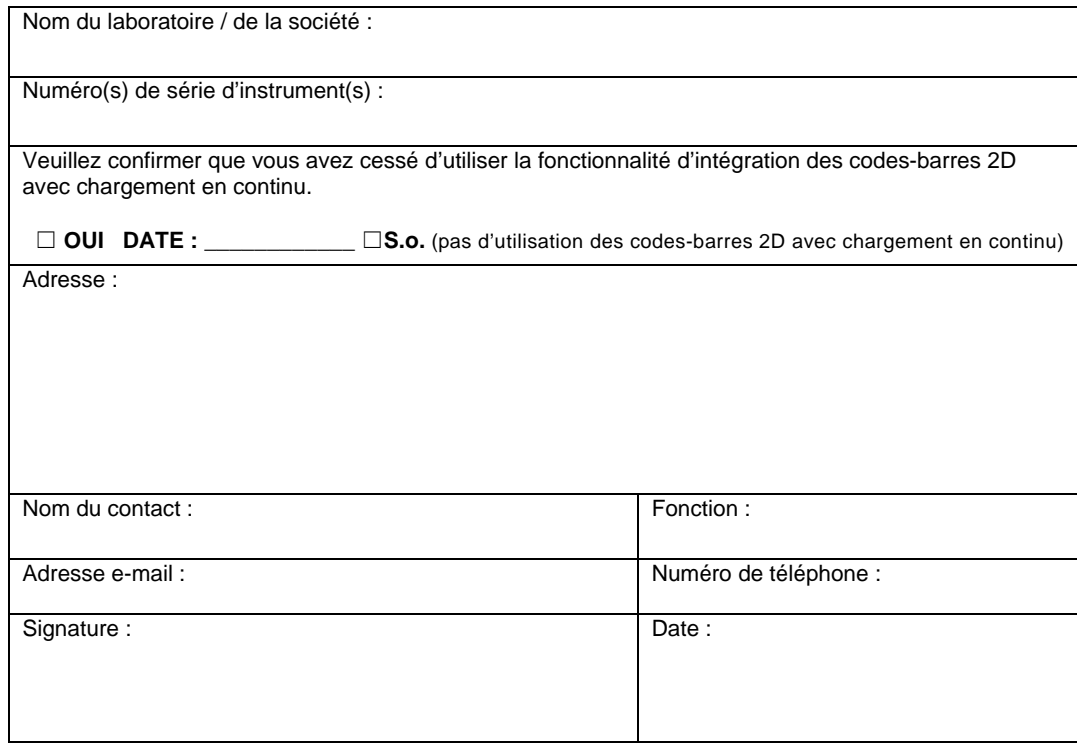